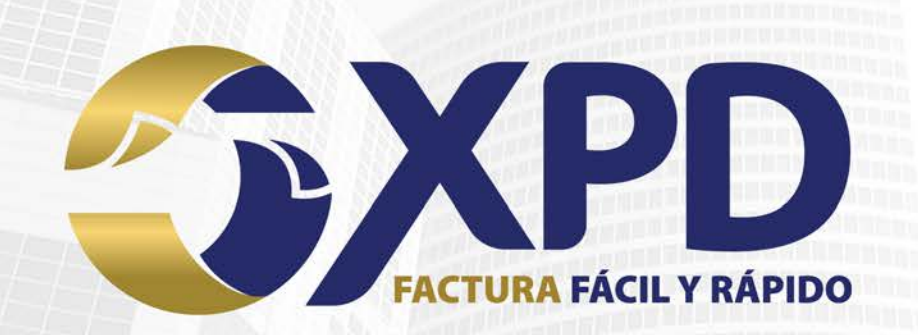

# **MANUAL DE TIMBRADO CFDIV33**

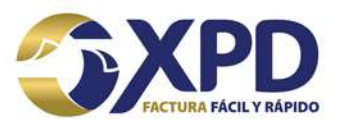

### Índice

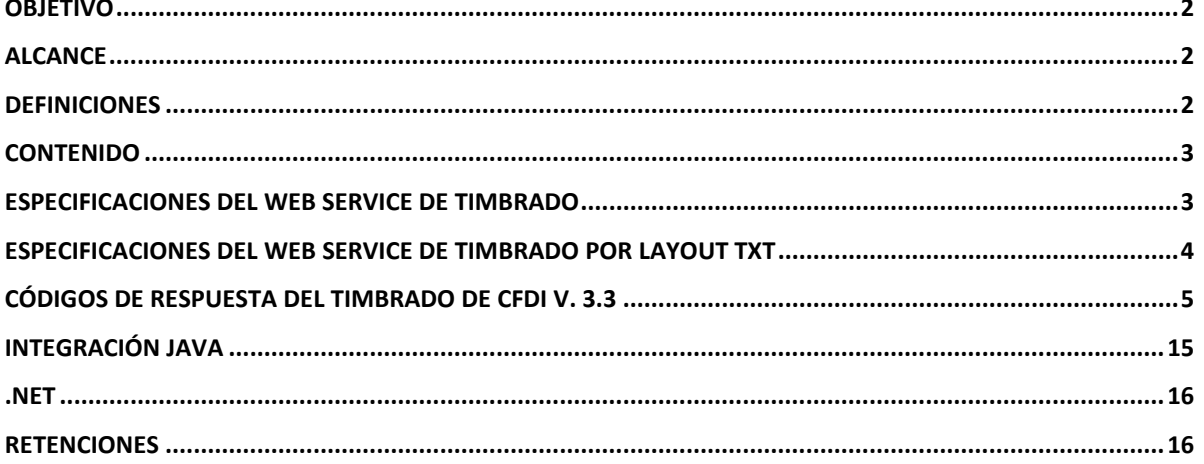

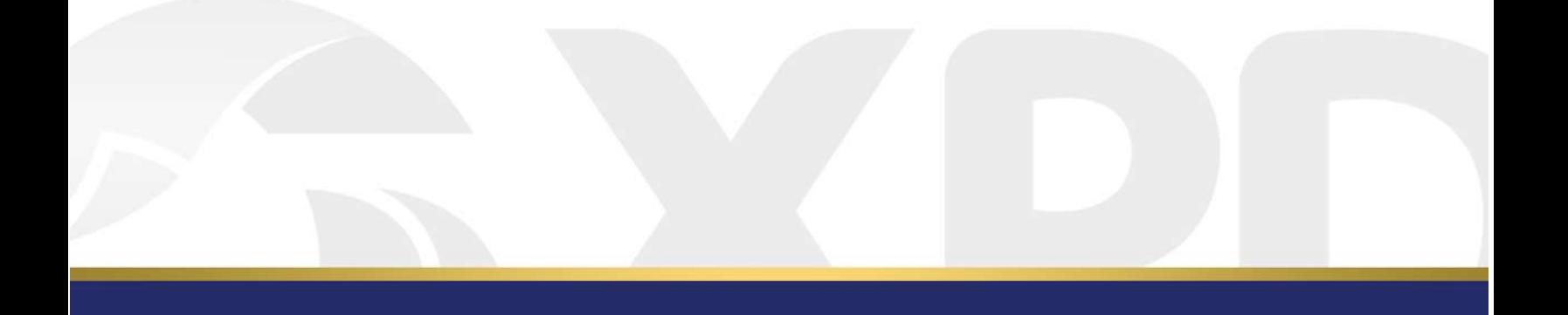

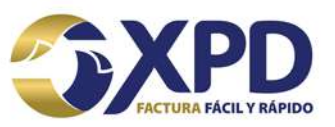

### **Objetivo**

Proporcionar la especificación para que cualquier cliente pueda realizar dentro de su sistema la integración y consumo de nuestro servicio nuevo servicio de Timbrado.

### **Alcance**

En el presente documento se especifica como consumir el servicio de timbrado de manera directa, puesto que está desplegada bajo estándares que garantizan su integración con la mayoría de los lenguajes de programación o tecnologías.

# **Definiciones**

**CFDI** (*Comprobante Fiscal Digital por Internet*):

**CSD** (*Certificado de Sello Digital)*: es un documento electrónico mediante el cual el SAT garantiza la vinculación de información entre un contribuyente (persona física o moral) y el SAT, y sirve para firmar sus facturas electrónicas con cualquier Proveedor de Certificación Autorizado (PAC).

**SAT** (*Servicio de Administración Tributaria*): es un órgano desconcentrado de la Secretaría de Hacienda y Crédito Público, que tiene la responsabilidad de aplicar la legislación fiscal y aduanera, con el fin de que las personas físicas y morales contribuyan proporcional y equitativamente al gasto público

**XML:** Lenguaje Etiquetado Extensible, un XML en la Factura Electrónica tiene que cumplir con el formato del anexo 20 de la RMF.

**WSDL**, las siglas de Web Services Description Language, es un formato del Extensible Markup Language que se utiliza para describir servicios web. La versión 1.0 fue la primera recomendación por parte del W3C y la versión 1.1 no alcanzó nunca tal estatus. La versión 2.0 se convirtió en la recomendación actual por parte de dicha entidad.

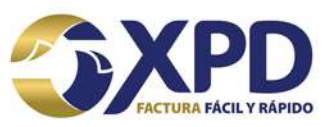

# **Contenido**

**Nota:** Las pruebas para el timbrado de los XML que se visualizarán a continuación se realización en la aplicación SOAP UI versión 5.2.1.

# **Especificaciones del Web Service de Timbrado**

La principal mejora sobre nuestro servicio de timbrado es los tiempos de respuesta, es decir, las adecuaciones que se realizaron fueron necesarias para brindar mejorar la velocidad con la que regularmente damos respuesta a cada una de las solicitudes de timbrado.

**Nota**: Para el timbrado en ambiente de Pre-Producción o Pruebas, de deberá sellar el XML con algún CSD de pruebas del SAT que corresponda al RFC Emisor (El CSD de pruebas puede proporcionarse al cliente si así lo solicita).

La especificación de nuestro nuevo servicio web (WSDL) en sus diferentes ambientes es el siguiente (es posible timbrar cualquier tipo de complemento):

**URL de timbrado para producción (donde el cliente genera su XML sellado):**

**<https://timbradodp.expidetufactura.com.mx:8453/timbrado/TimbradoWS?wsdl>**

**URL de timbrado para pre-producción (donde el cliente genera su XML sellado):**

**[https://pruebastimbrado.expidetufactura.com.mx:8451/preproduccion/Timbra](https://pruebastimbrado.expidetufactura.com.mx:8451/preproduccion/TimbradoWS?wsdl) [doWS?wsdl](https://pruebastimbrado.expidetufactura.com.mx:8451/preproduccion/TimbradoWS?wsdl)**

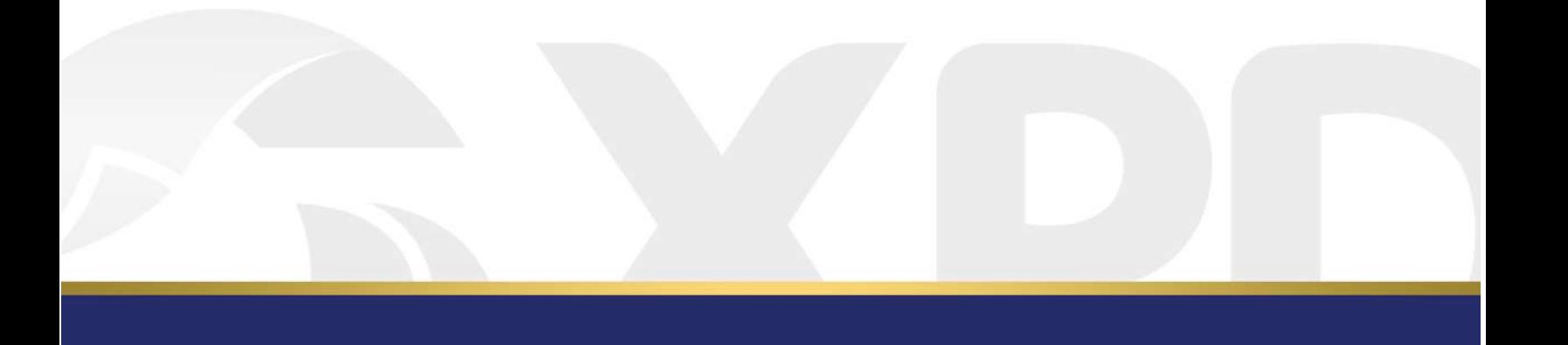

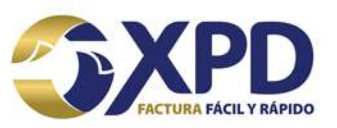

### **Especificaciones del Web Service de Timbrado por Layout TXT**

**URL de Timbrado TXT producción CFDI v. 3.3, Nómina 1.2, Pagos, Detallista**

**[https://timbrado33.expidetufactura.com.mx:8447/TimbradoBridgeProduccion/](https://timbrado33.expidetufactura.com.mx:8447/TimbradoBridgeProduccion/TimbradoService?wsdl) [TimbradoService?wsdl](https://timbrado33.expidetufactura.com.mx:8447/TimbradoBridgeProduccion/TimbradoService?wsdl)**

URL de Timbrado TXT pre-producción CFDI v. 3.3, Nómina 1.2, Pagos, Detallista **[https://pruebasxpd.expidetufactura.com.mx:15447/TimbradoBridg](https://pruebasxpd.expidetufactura.com.mx:15447/TimbradoBridgePruebas/TimbradoService?wsdl) [ePruebas/TimbradoService?wsdl](https://pruebasxpd.expidetufactura.com.mx:15447/TimbradoBridgePruebas/TimbradoService?wsdl)**

En Timbrado TXT se habilitó la plantilla "201" que corresponderá a la definida para el Complemento de Nómina 1.2.

Técnicamente, se debe generar un cliente de nuestro servicio web, en el cual se enviarán los siguientes datos:

- **usuario**. El usuario correspondiente a su cuenta de timbrado, para el caso del ambiente de **pre-producción** se utilizará el usuario "testUser".
- **contraseña**. La contraseña asignada a la cuenta de timbrado, para el caso del ambiente de **pre-producción** se utilizará la contraseña "1234".
- **CFDI**. Deberá contener el CFDI a timbrar codificado en base64.

La respuesta del servicio web de timbrado contendrá los siguientes datos:

- **código**. El valor numérico del código de respuesta generado por la petición enviada.
- **mensaje**. El mensaje asociado al código de respuesta obtenido por la petición enviada.
- **timbre**. El contenido del archivo xml enviado, ya con el timbre fiscal asignado, (para los casos que no sean satisfactorios este campo contendrá la lista de errores que contiene el CFDI enviado mostrando tanto códigos de error de CFDI v3.3 como de complementos).
- **uuid**.- El Folio fiscal asignado al comprobante enviado a timbrar.

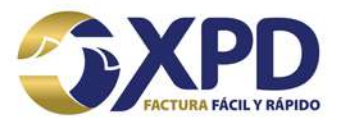

### **Códigos de respuesta del timbrado de CFDI v. 3.3**

A continuación, se describen los códigos de respuesta y mensajes que el servicio de timbrado devuelve:

Nota: La siguiente tabla muestra validaciones previas a la matriz de validación propia del CFDI v3.3 o Complementos, las cuales se deben cumplir antes de pasar por el Core de Timbrado.

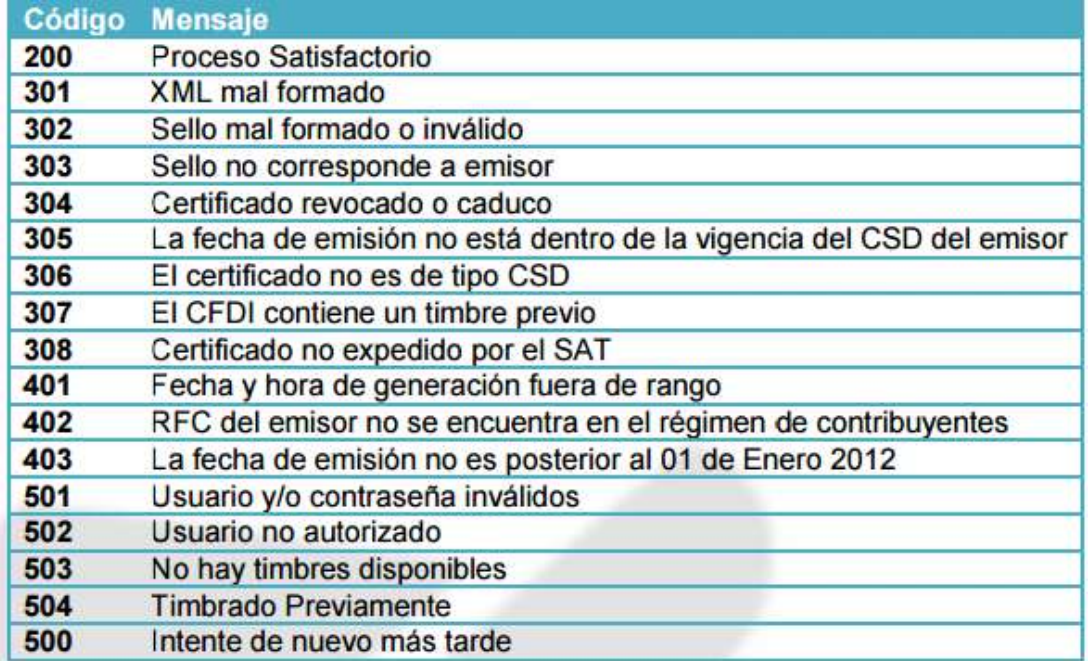

#### *Tabla 1 - Código de Respuesta de timbrado de CFDI*

En especial el **código 504** – Ya ha sido timbrado previamente se presenta cuando un CFDI ha sido enviado con anterioridad, por lo que el archivo no será procesado ni timbrado, pero de igual forma se regresará un timbre que es correspondiente al archivo timbrado por primera vez como se muestra en la imagen 1.

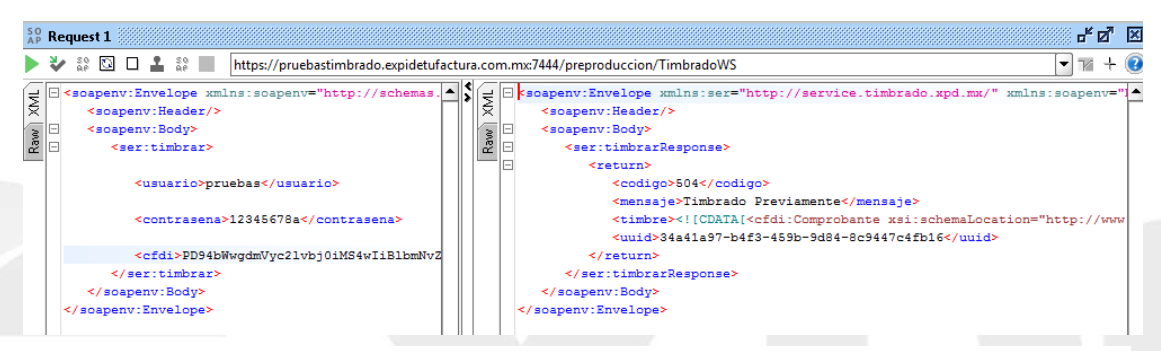

*Imagen 1 - Prueba de código de error 504 - Timbrado Previamente*

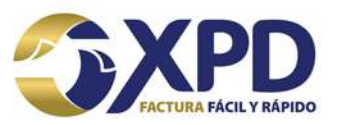

En la *imagen 2* se visualiza el *código 200 – Proceso Satisfactorio*, el cual indica que el XML del CFDI se timbró de manera correcta y al mismo tiempo manda el UUID de dicho XML.

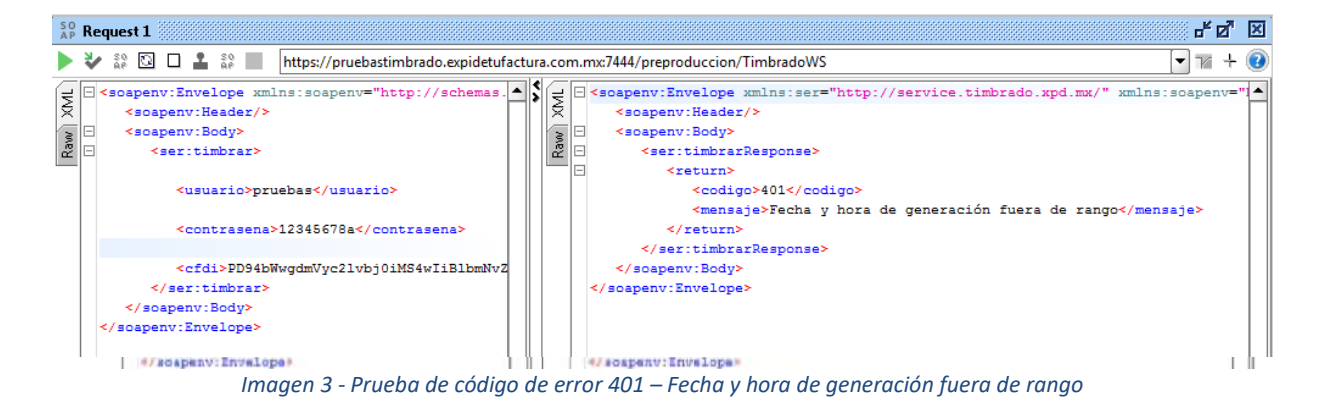

Códigos de respuesta para el timbrado de CFDI v. 3.3 con Complemento de Nómina 1.2

A partir de la versión de Nómina 1.2 en la respuesta (Response) se devuelve un "Código" y "Mensaje", ambos son de tipo String, anteriormente "Código" era tipo Integer pero debido a que para esta versión de Nómina 1.2 los códigos incluyen como prefijo las siglas "NOM" es necesario cambiarlo a String, ante ello debe tomar sus precauciones para parsear/"cachar" el código con el tipo de variable correcto en el response a su petición.

Para el ambiente de Pre-Producción o Pruebas, la consulta a la LRFC (Lista de RFC's) es omitida con la finalidad de que el usuario pueda realizar las pruebas con cualquier RFC Receptor o de Empleado, sin embargo para el ambiente productivo si se lleva a cabo la validación contra la lista oficial del SAT.

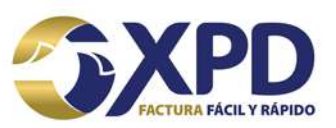

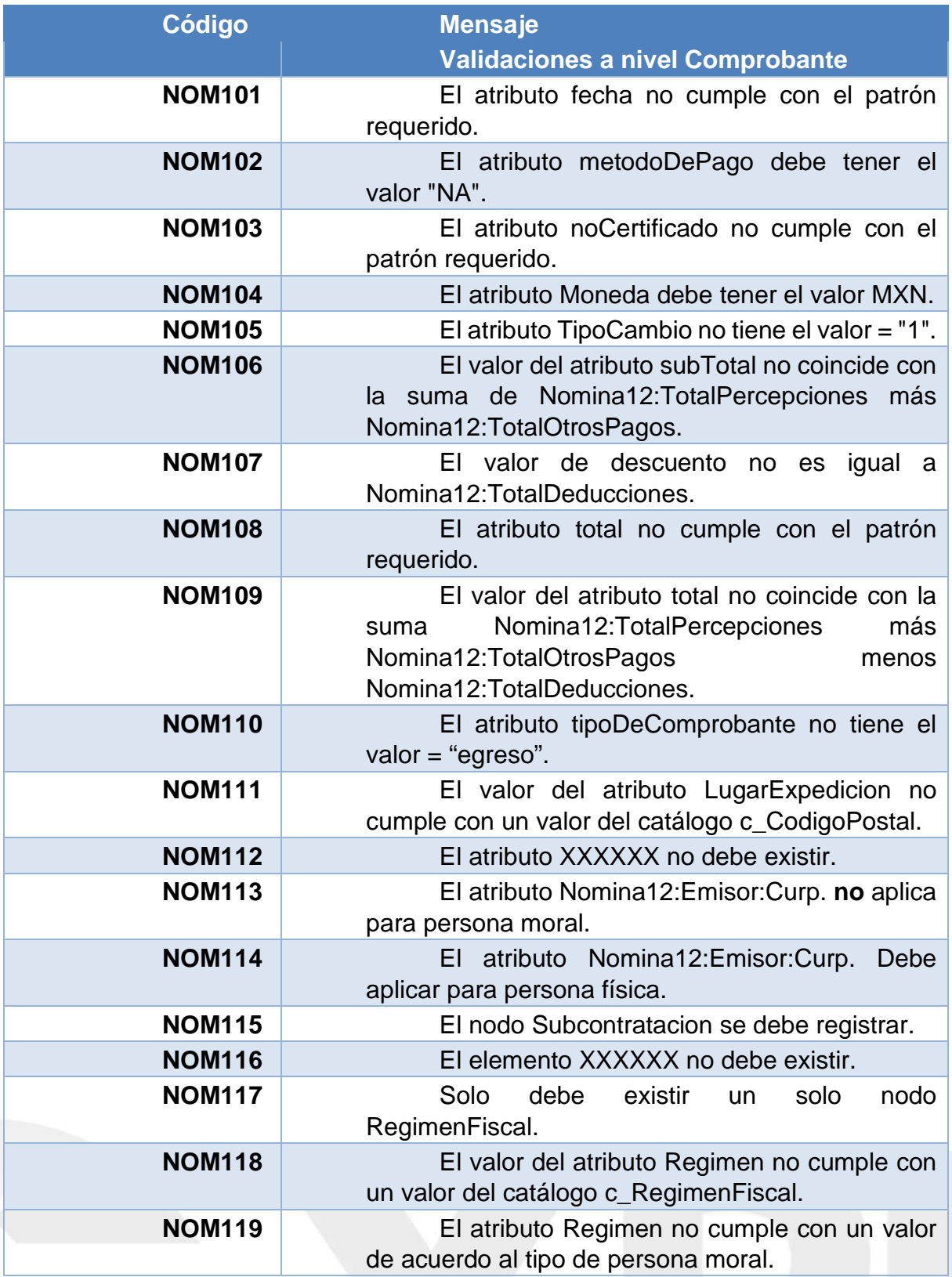

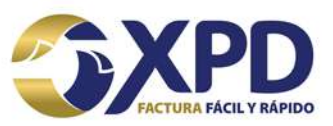

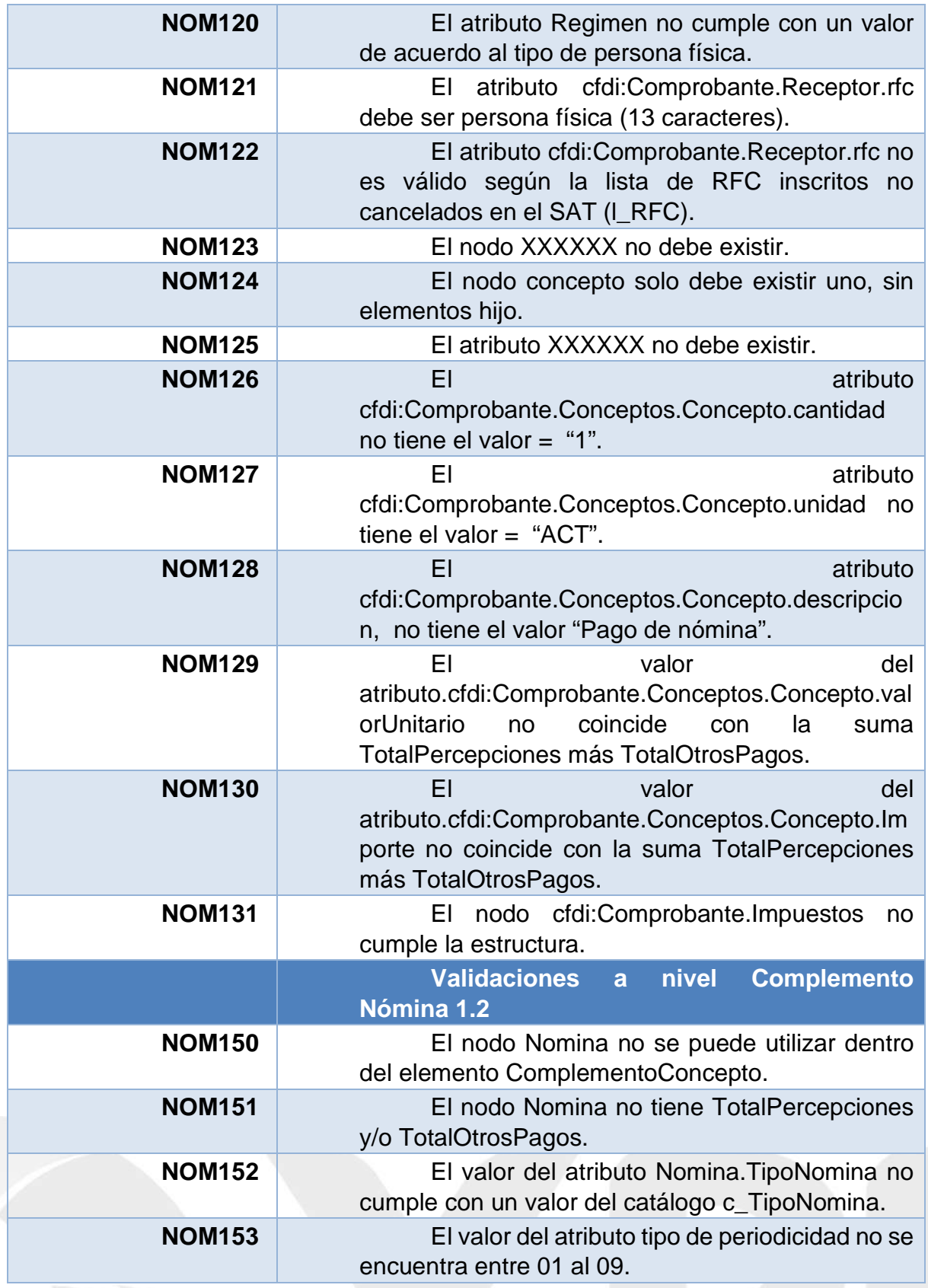

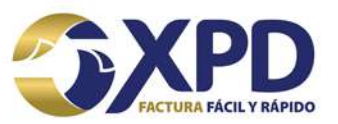

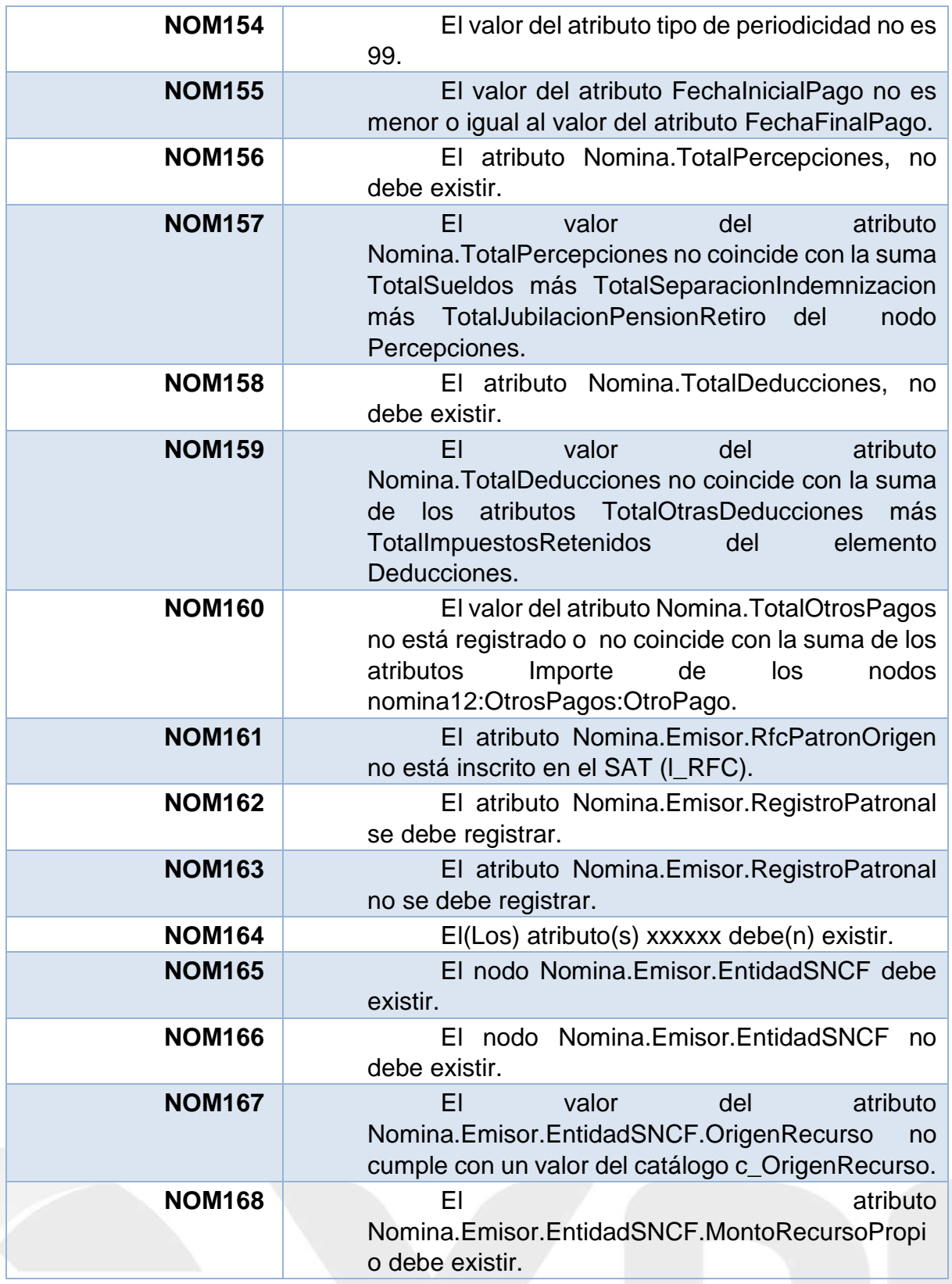

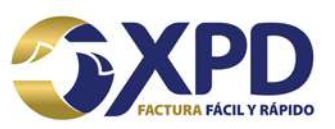

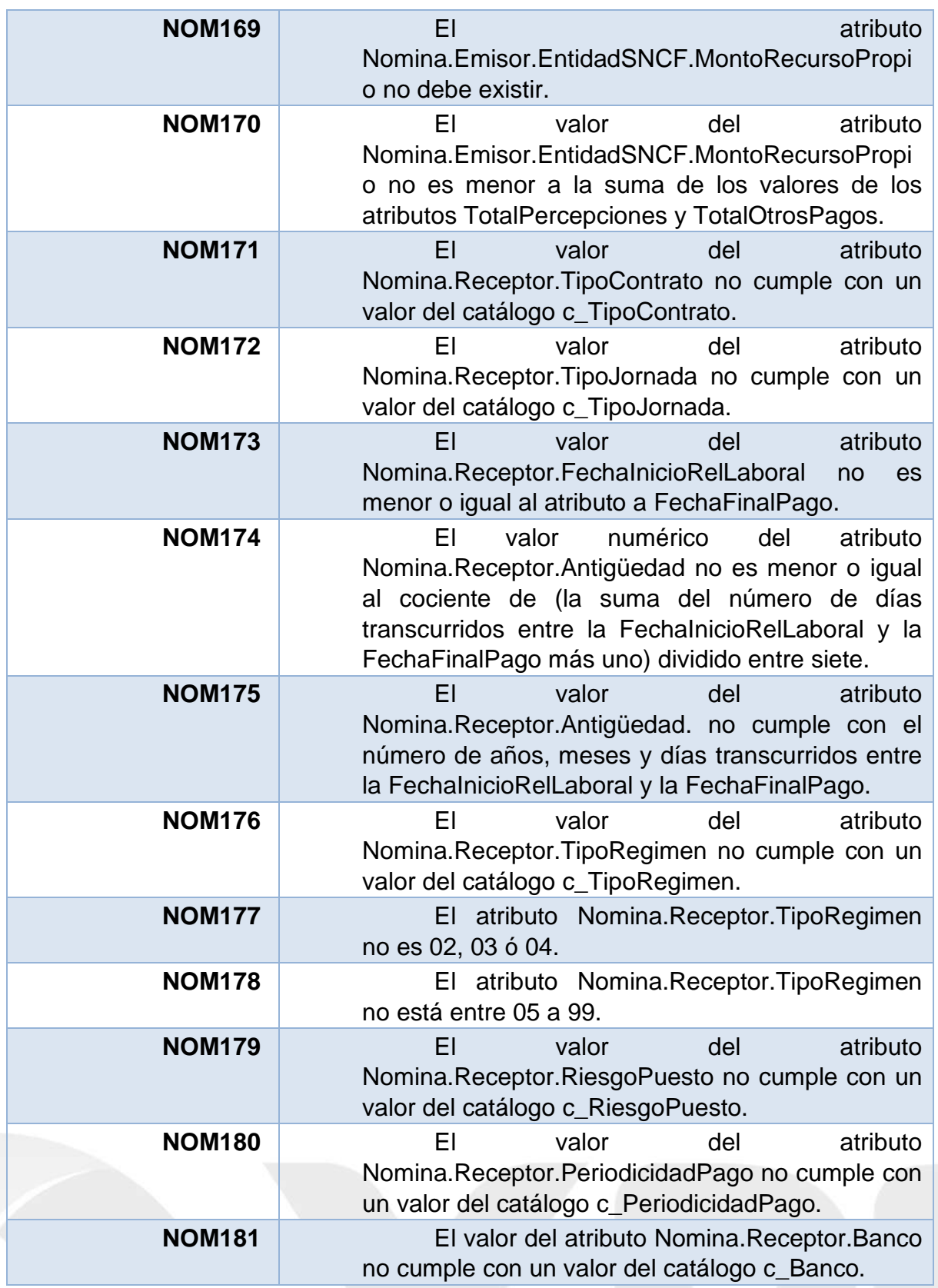

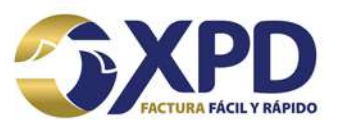

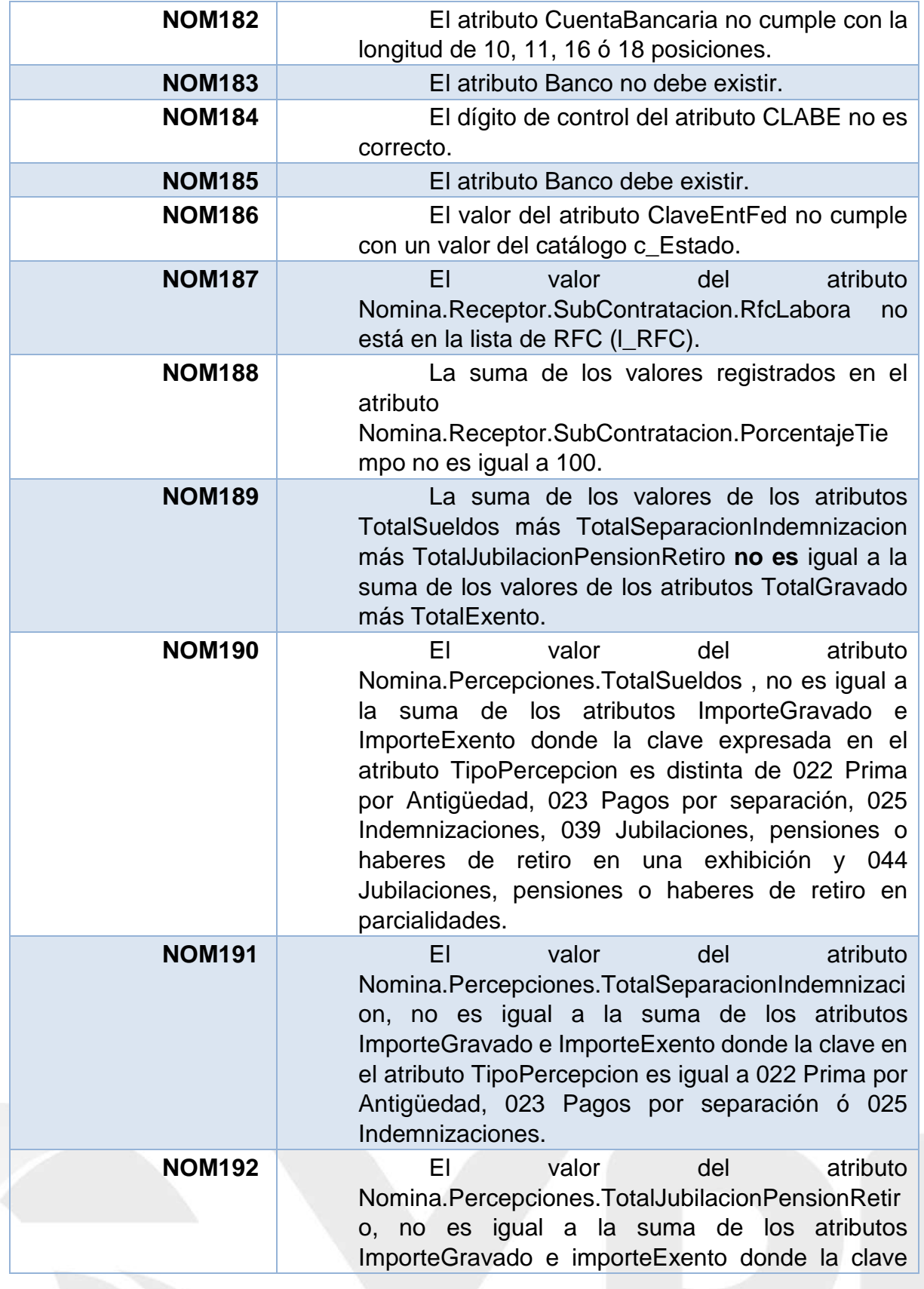

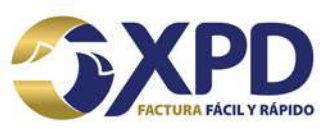

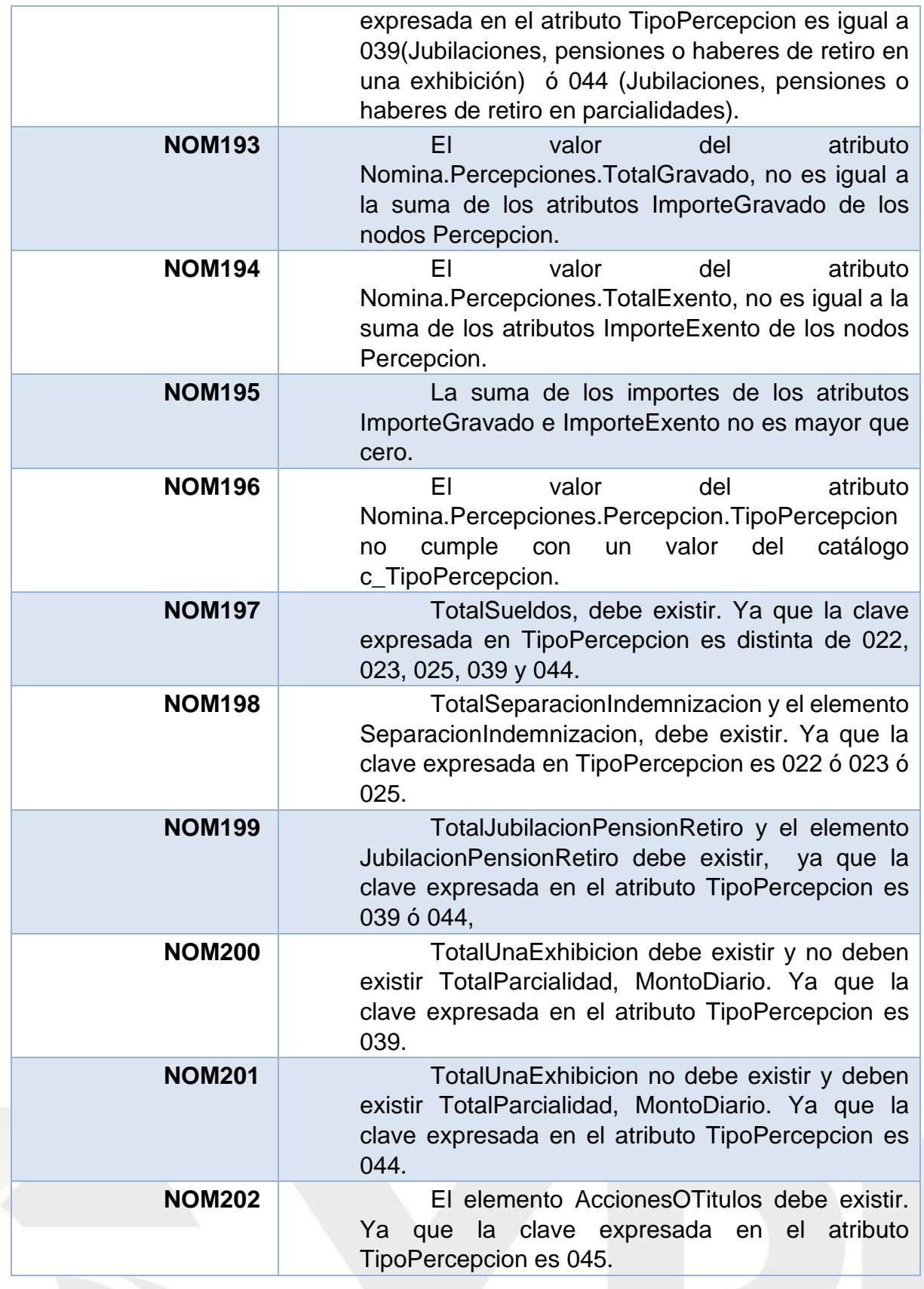

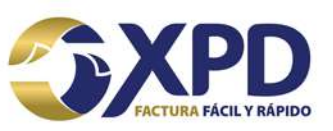

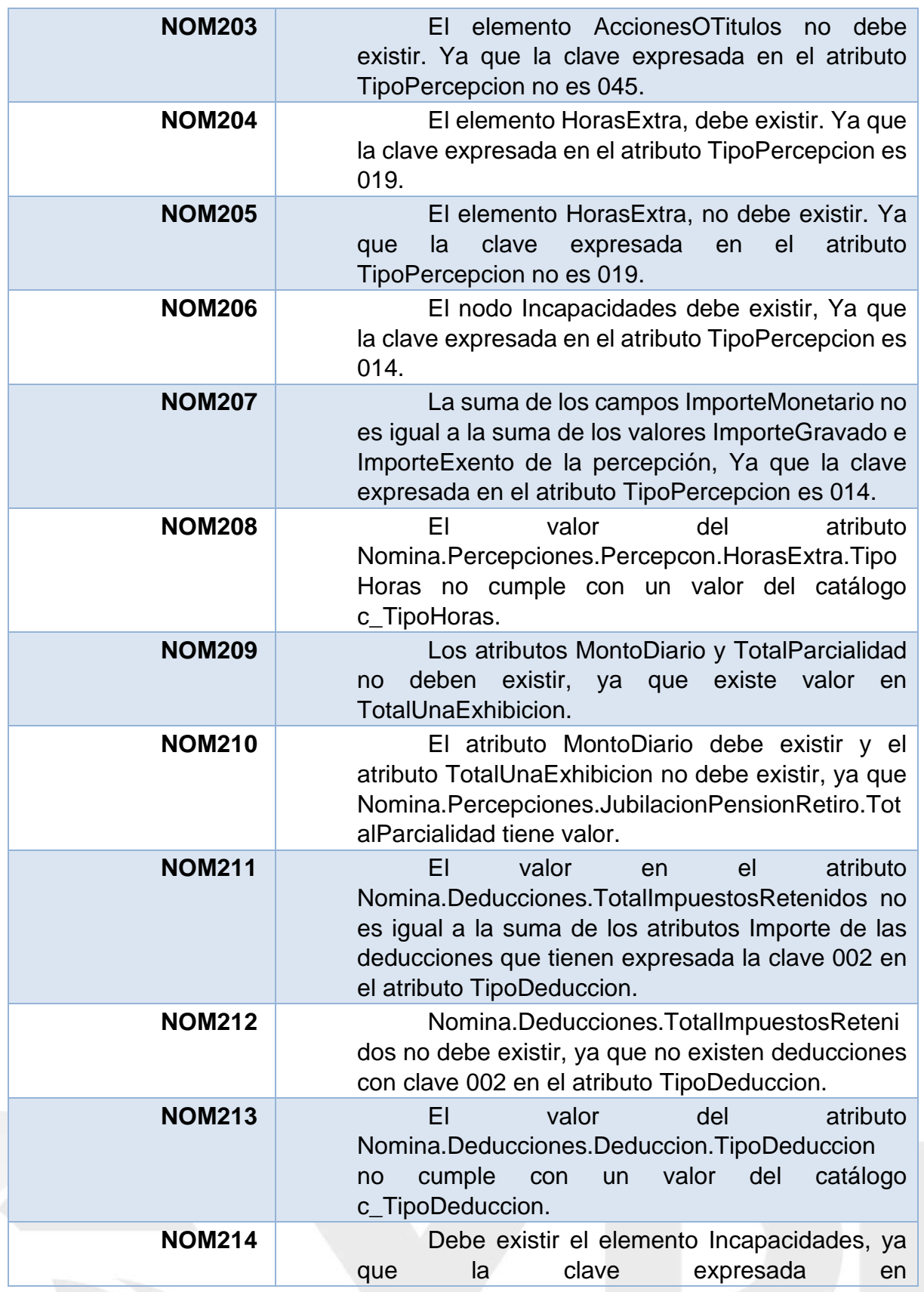

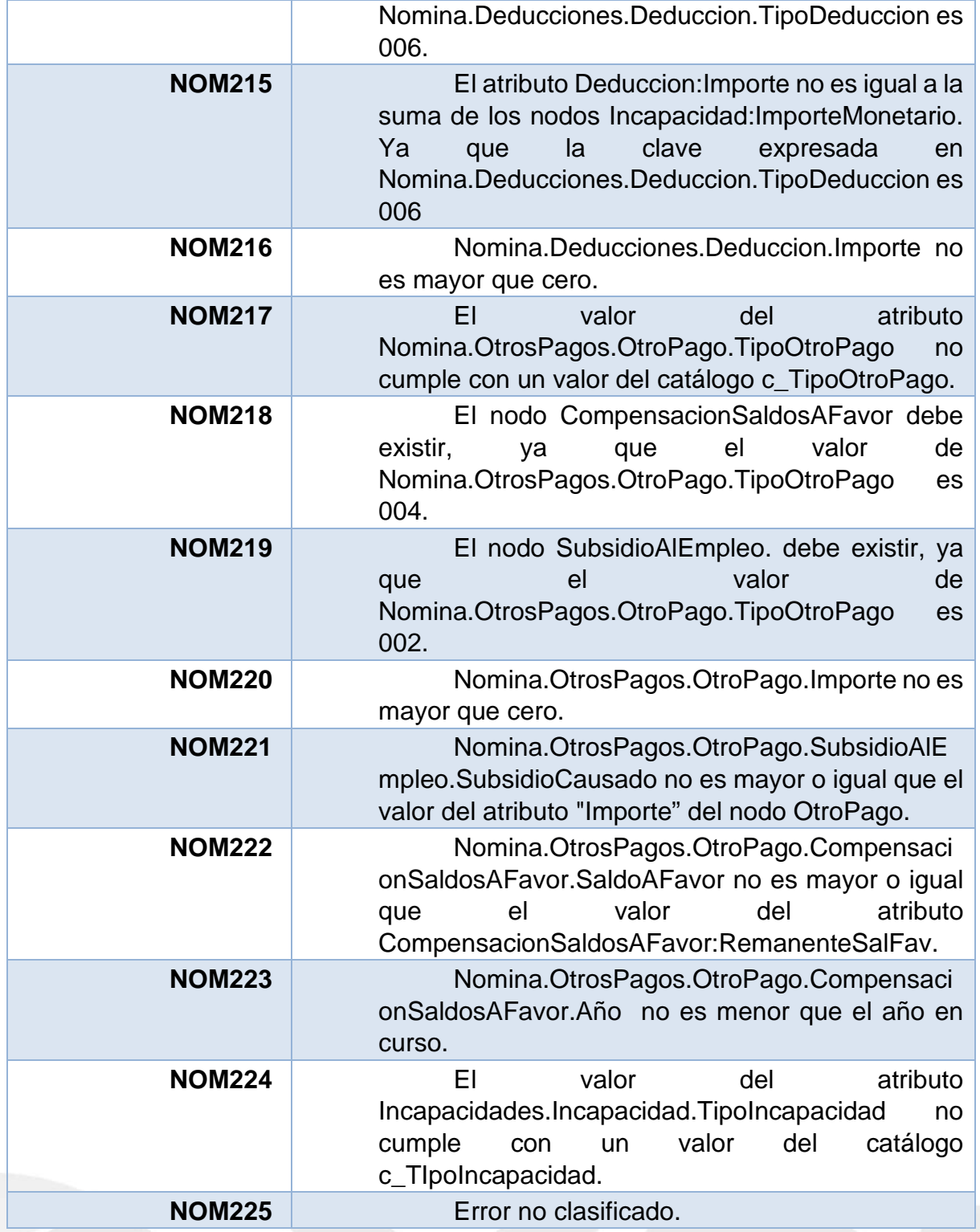

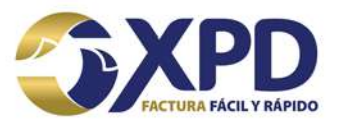

### **INTEGRACIÓN Java**

Para poder realizar el llamado de nuestro servicio web, es necesario contar con la librería axis2, a continuación, se agrega un ejemplo de la implementación en Java:

mx.xpd.cfdi.timbrado.service.RespuestaTimbrado respo = timbrarStub.timbrar(endPoint, usuario, password, xml.getBytes());

### **Ilustración 1.Ejemplo en Java para consumir servicio web de timbrado.**

En el ejemplo de timbrado con Java (Ilustración 1), se muestra como se genera una instancia de la clase **TimbradoWSServiceSoapBindingStub**, posteriormente, se llama al método timbrar y la respuesta de este método se asigna a una instancia de la clase **mx.xpd.cfdi.timbrado.service.RespuestaTimbrado**.

TimbradoWSServiceSoapBindingStub timbrarStub = new TimbradoWSServiceSoapBindingStub(); Es altamente recomendable tener los valores parametrizados, a fin de cada uno de los valores que se utilicen dentro de su implementación, no se encuentren en "código duro". El valor para endPoint seberá ser la URL de nuestro servicio web de timbrado, ya sea el de **pre-producción** o **producción**, el usuario y el password son los valores que se asignan cuando adquiere timbres según el caso y el parámetro xml contiene el CFDI codificado en Base64.

Como buena práctica, es recomendable "capturar" la excepción, a fin de que en caso de que algún error se presente, ya sea en la configuración del cliente o de conexión, este se maneje de forma adecuada.

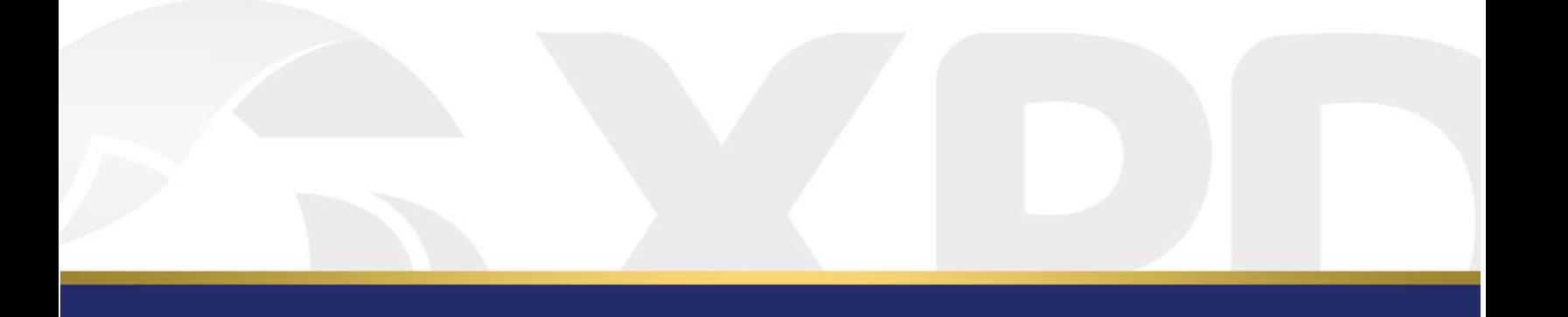

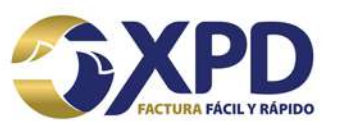

# **.NET**

Para el caso de usar la tecnología .NET, se recomienda generar una referencia web, por lo que a continuación se agregar algunas URL de la documentación oficial de Microsoft:

### **https://msdn.microsoft.com/es-es/library/d9w023sx(v=vs.100).aspx**

### **RETENCIONES**

El timbrado de retenciones CFDI está completamente separado en otro servicio, por lo que a continuación se especifican las URL que se debe utilizar:

### **Producción**:

**https://xpdretenciones.expidetufactura.com.mx:8448/retProduccion/Retencio nesWS?wsdl**

### **Pre-producción:**

**[https://xpdretenciones.expidetufactura.com.mx:8448/retPruebas/Retenciones](https://xpdretenciones.expidetufactura.com.mx:8448/retPruebas/RetencionesWS?wsdl) [WS?wsdl](https://xpdretenciones.expidetufactura.com.mx:8448/retPruebas/RetencionesWS?wsdl)**

El proceso para realizar la integración es exactamente la misma que en el timbrado, es decir, los parámetros serán los mismos, la única diferencia es el XML que se envía, pues en este servicio se tendrá que enviar el XML de retención codificado en Base64.

- **usuario**. El usuario correspondiente a su cuenta de timbrado, para el caso del ambiente de **pre-producción** se utilizará el usuario "pruebas".
- **contrasena**.- La contraseña asignada a la cuenta de timbrado, para el caso del ambiente de **pre-producción** se utilizará la contraseña "12345678a".
- **CFDI**.- Deberá contener el XML de Retenciones a timbrar codificado en base64.

Centro Mayor, Torre Alfa, Piso 11. Oficina 1105. Calzada Zavaleta 1108. Santa Cruz Buenavista Puebla, Puebla. C.P. 72150.

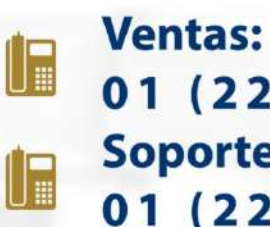

01 (222) 2.48.74.85 **Soporte Técnico:** 01 (222) 2.26.77.24

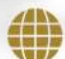

www.xpd.mx